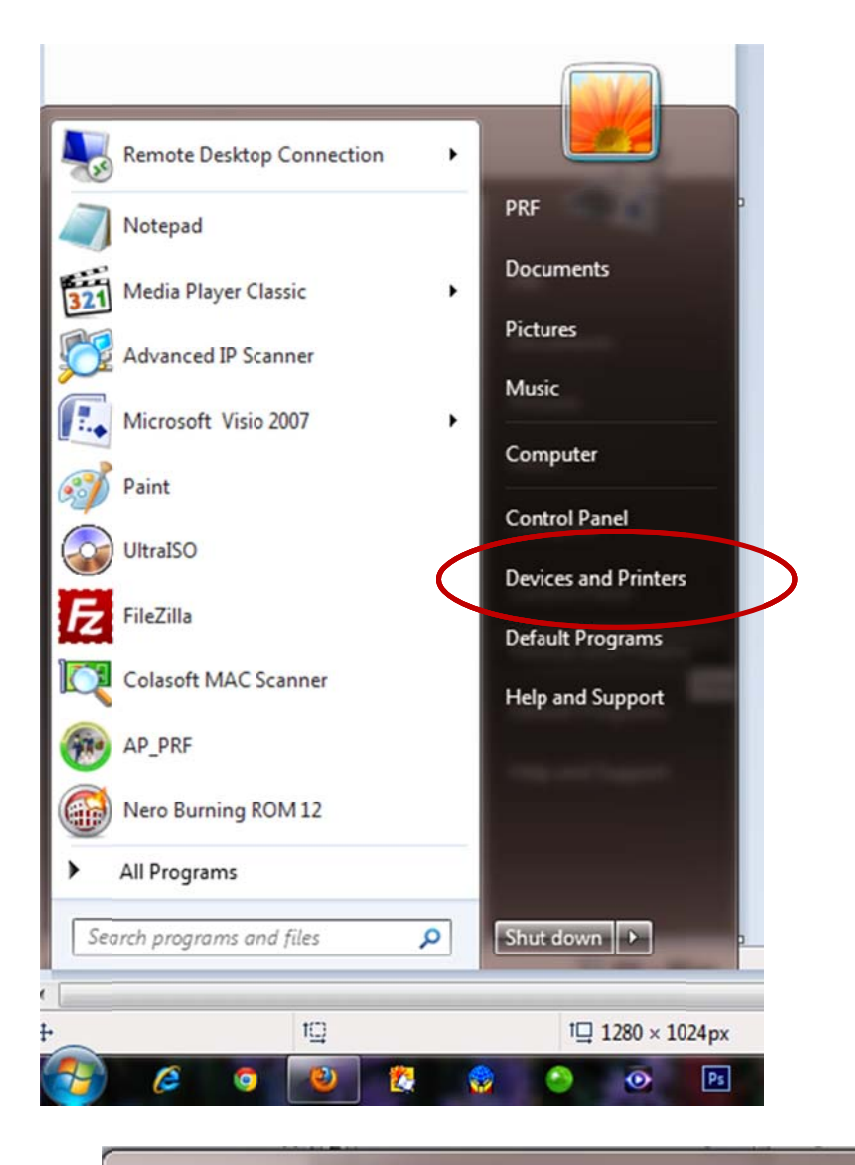

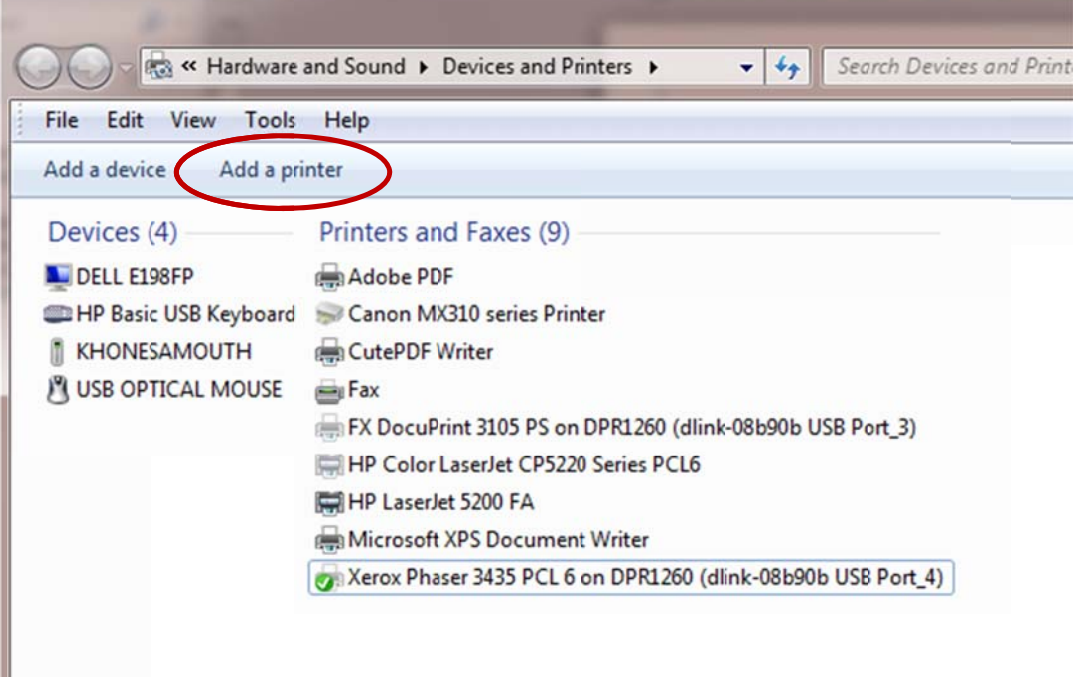

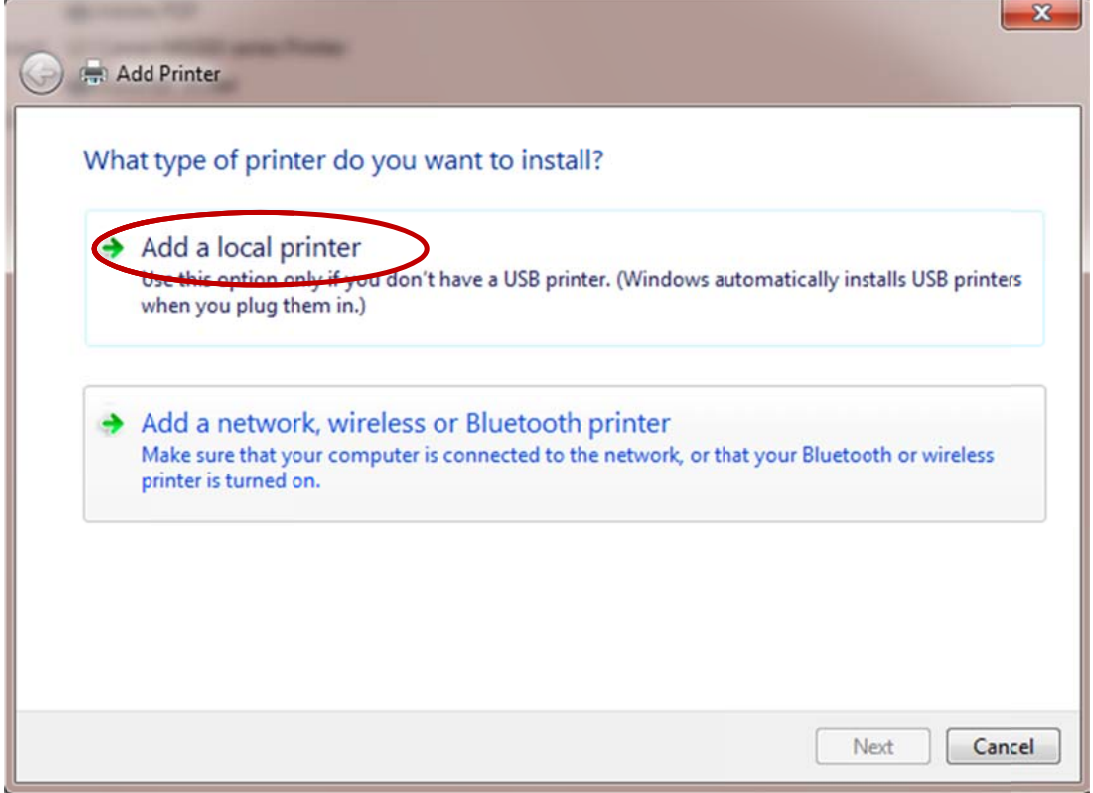

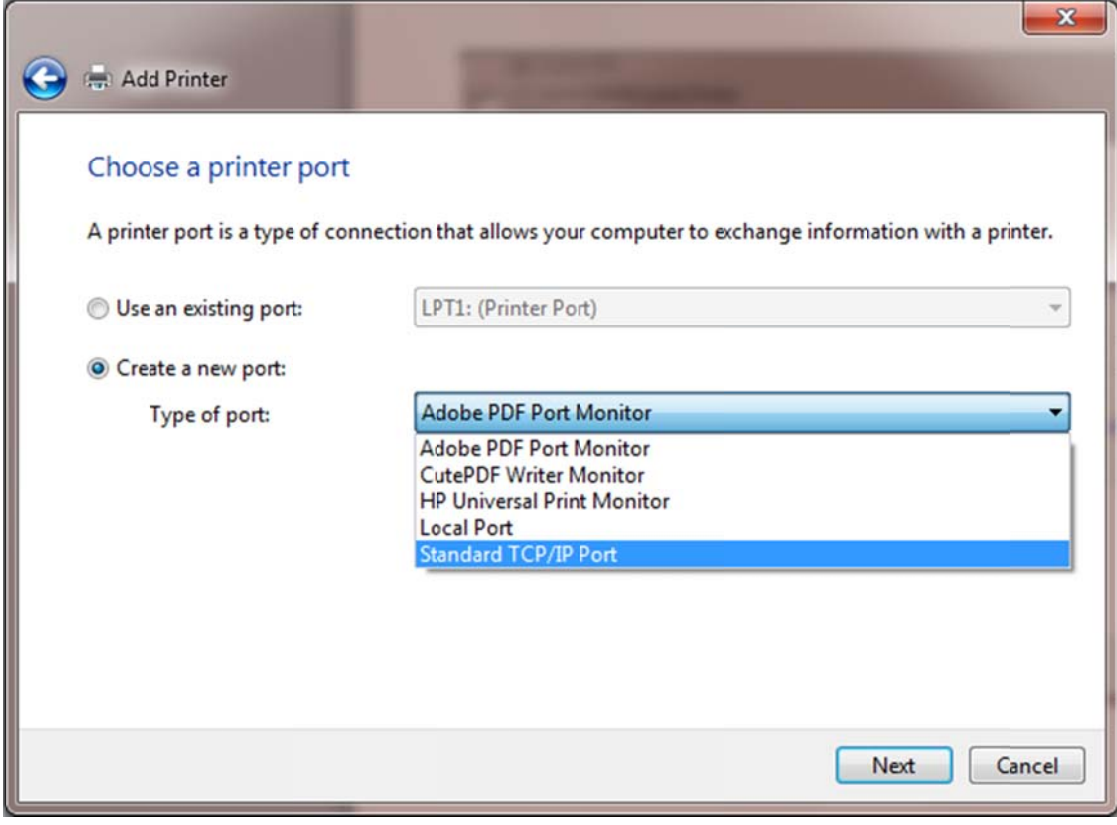

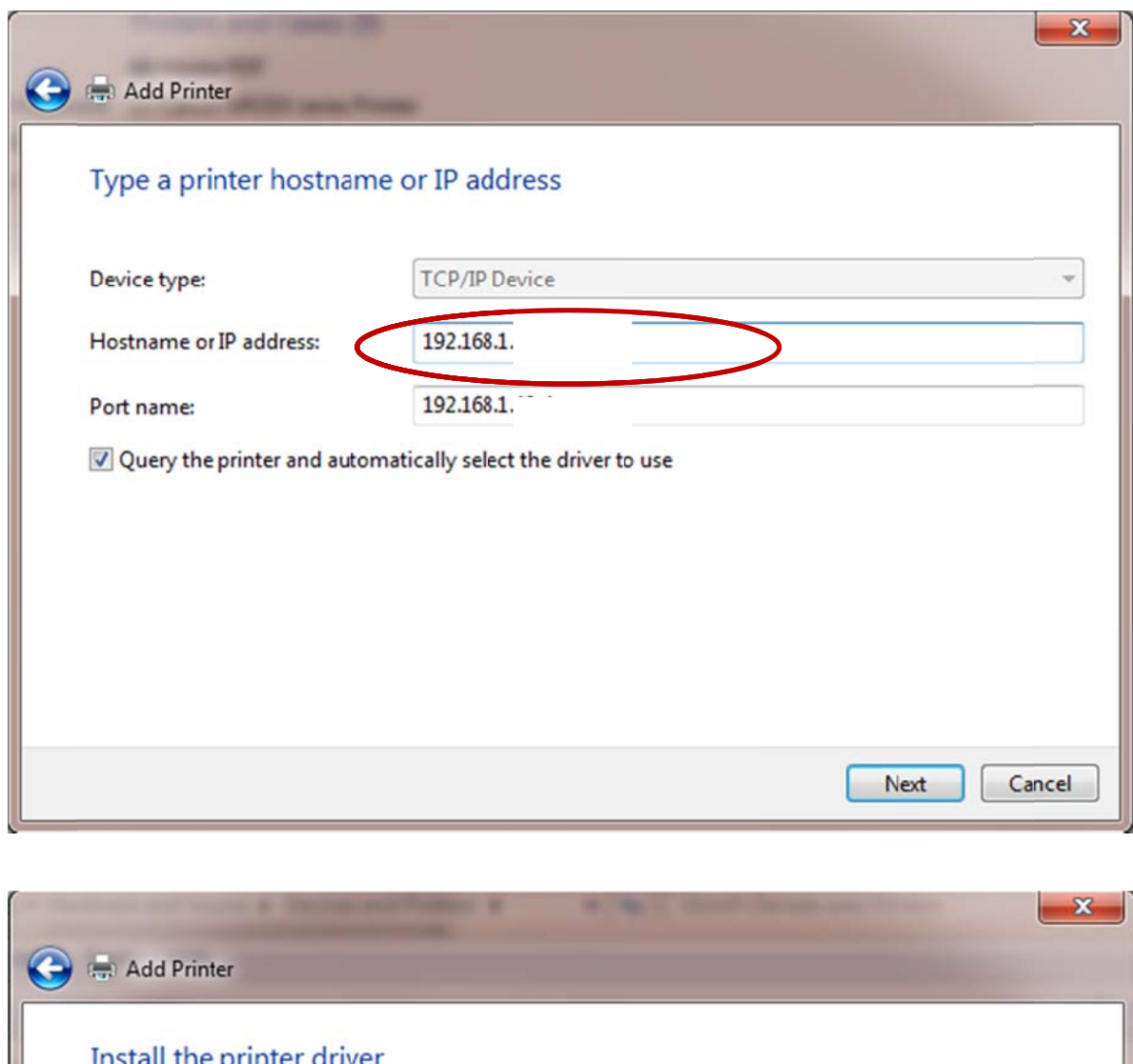

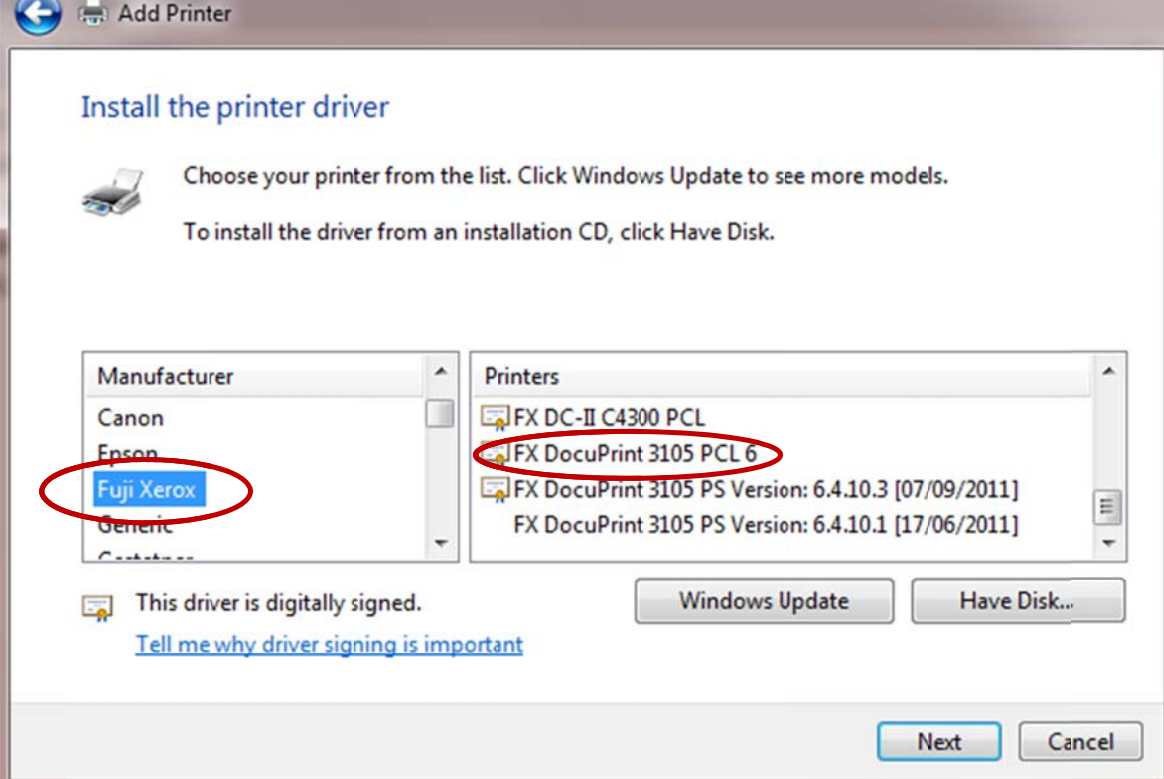

ຖາບໍມີໃຫເອົາແຜນ Driver ໄສ ( CDRom ຫລື ທາງ USB ) ແລວໄປຫາປຸມ Have Disk… ຈາກນັ້ນໃຫຊອກໄປບອນທີ Driver ເກັບໄວ ມັນຈະທຳການຕິດຕັ້ງ Driver ລົງໃຫ ເມື່ອສຳເລັດແລວໃຫຕັ້ງເຈຍເປັນ A4 ຫລື A3 ເພື່ອພິມແບບທຳມະດາທົ່ວ ໄປດັງຂັນຕອນລຸມນີ້:

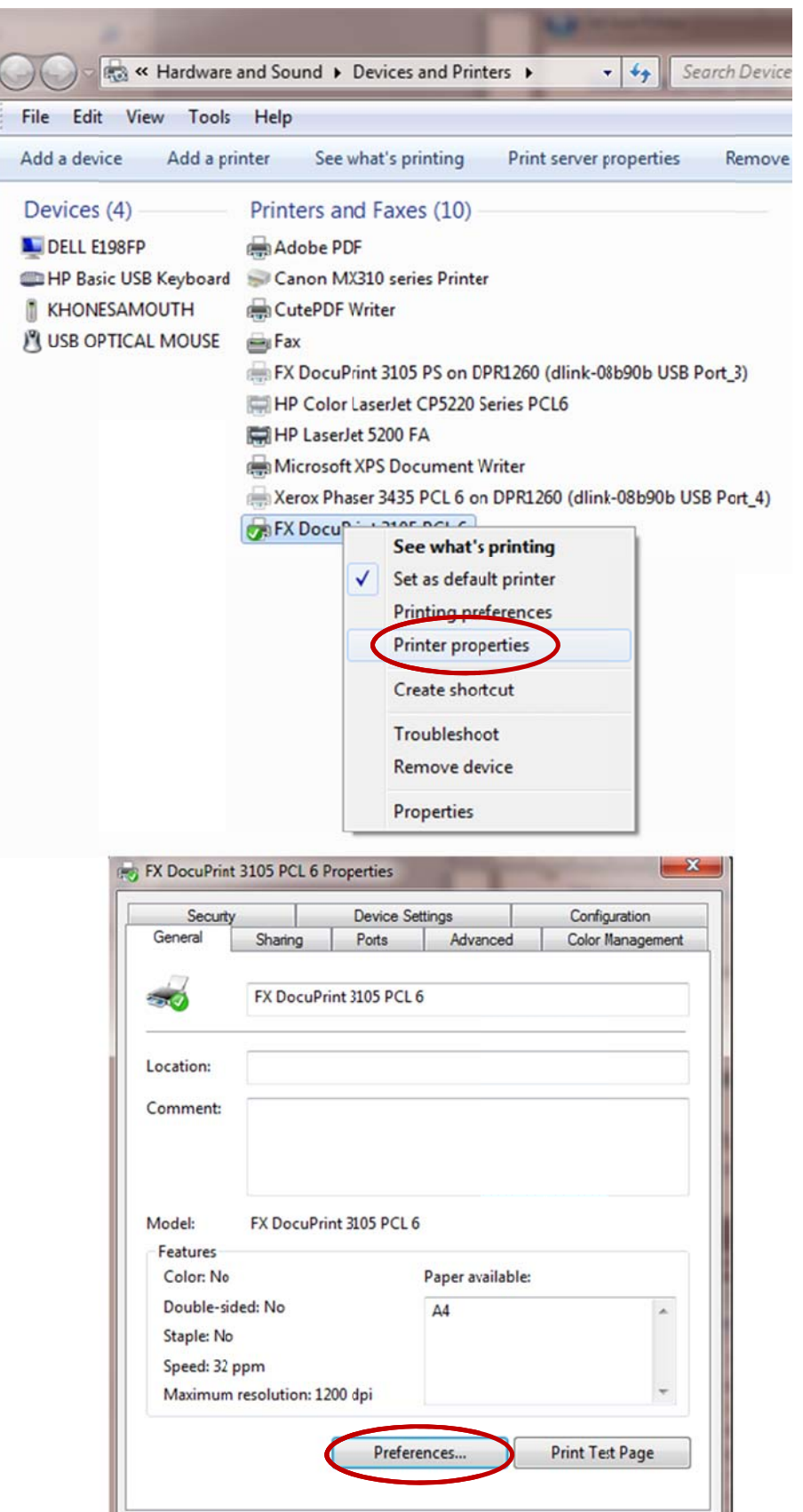

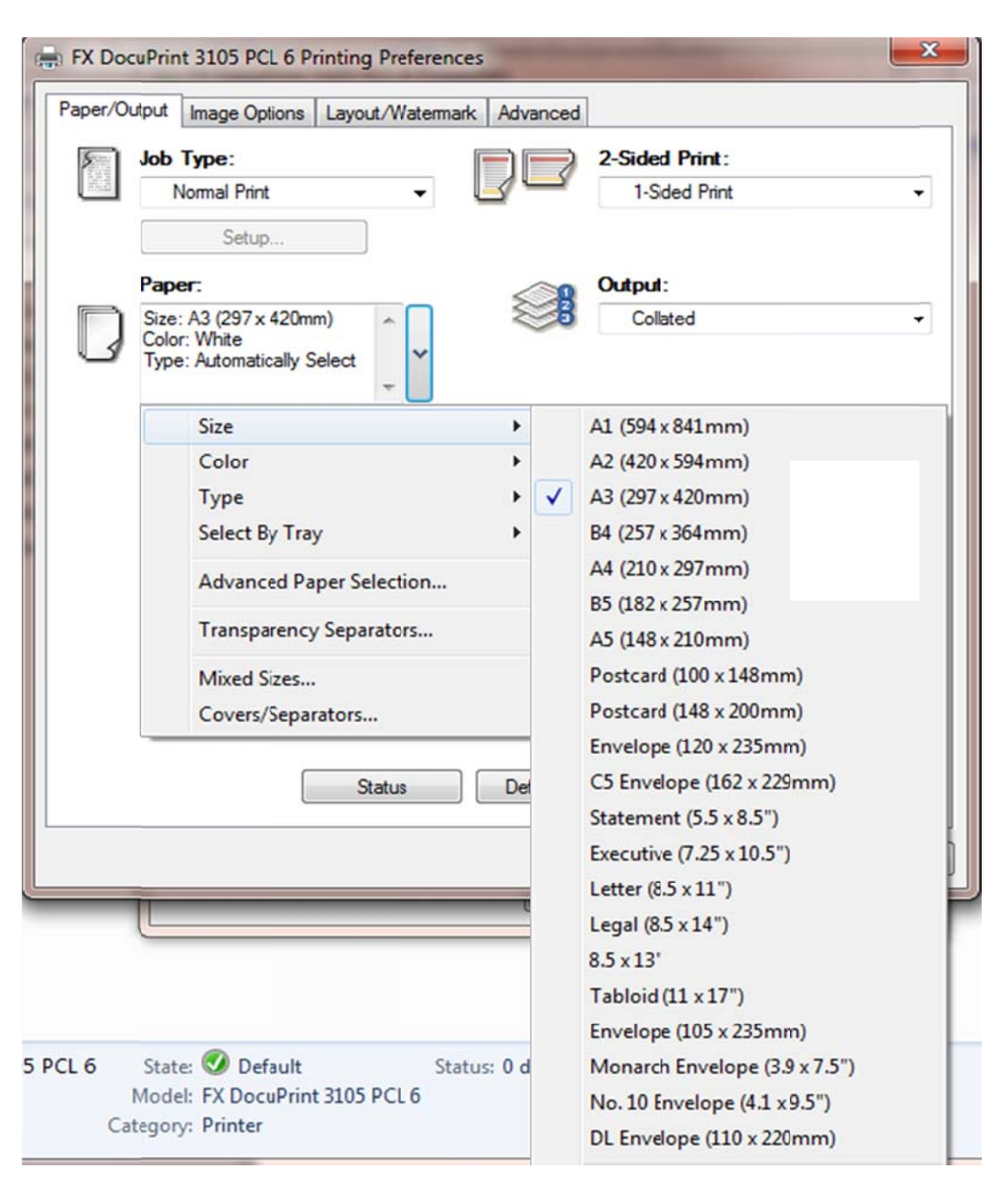

## <u>ເອົາໄຈໄສ:</u>

- ພິມທີ່ວ`ໄປໃຫ້ຕັງເຈ໋ຍເອກະສານຂອງທ່ານ (Word,Excel…) ເປັນ A4 ( ຕ໋ອງວາງເຈ໋ຍ A4 ຢູ່ຖ້ານລຸ່ມຂອງເຄື່ອງ ພິມເທົ່ານັ້ນ ) ້
- ຖ້າຕ້ອງການພິມເຈ໋ຍ A3 ໃຫ້ຕັ້ງເຈ໋ຍເອກະສານຂອງທານເປັນ A3 ( ຕ໋ອງວາງເຈ໋ຍຢູ່ຖ້ານເທິງຂອງເຄື່ອງພິມເທົ່ານັ້ນ )
- ປັບປຸ່ມທີ່ຢູ່ດ້ານໜ້າເຄື່ອງພິມເປັນ A ຂອງຖານເທັງອອກ ). :ອກະສານຂອງທານ (Word<br>A3 ໃຫ້ຕັ້ງເຈ້ຍເອກະສານຂ<br>ໂອງພິມເປັນ A3 ເຊີ່ງໄດ້ຕັ້ງ)<br>. A3 ເຊັ່ງໄດຕັ້ງໄວໄຫຮ່ງບຣອຍແລວບໍ່ຕອງປັບມັນ(ຈະເຫັນປູມຢູດານຊາຍຖາເປີດຝາ